**MOVING FORWARD, ENSURING THE FUTURE** 

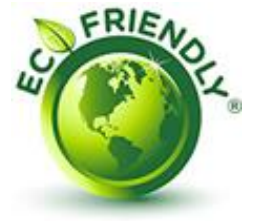

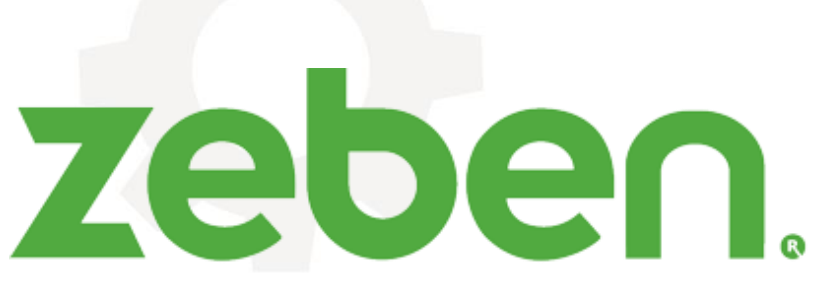

sistemas eletrónicos

# **GUIA DE UTILIZAÇÃO**

## **Apollo TERA V1**

Plug-in TERACOM REST para Zeus

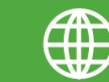

www.zeben.pt

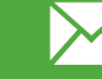

info@zeben.pt

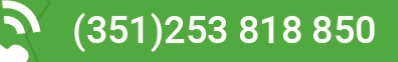

(a) aquacontrol®

(c) avaccontrol®

GD city control® (\$) motorcontrol® (4) powercontrol® (a) solarcontrol®

**(6)** telecontrol<sup>®</sup>

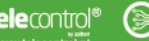

**E** zenzor control<sup>®</sup>

### GUIA DE UTILIZAÇÃO

#### 1. Notas de Segurança

As informações contidas neste guia estão sujeitas a alterações sem notificação prévia. Em nenhum caso será aceite a responsabilidade ou encargos por danos diretos ou indiretos consequentes da utilização negligente deste equipamento.

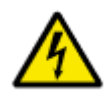

Os equipamentos descritos neste guia, são equipamentos elétricos cuja instalação deve ser efetuada por exclusivamente por profissionais devidamente qualificados. A remoção de quaisquer tampas ou manuseamento durante o seu funcionamento, poderá causar graves danos à sua saúde, bem como danos aos equipamentos e

instalação, uma vez que estes contêm partes com tensão elétrica.

Alterações ou conexões da instalação e equipamentos, apenas deverão ser executadas com os equipamentos desconectados da alimentação e por profissionais devidamente qualificados, tendo sempre em conta as condições e regulamentos de segurança.

Mesmo que o motor (quando aplicável) esteja parado, este não está fisicamente separado da alimentação. Caso necessite de manobrar o motor, desligue-o da alimentação, assegurando o corte de energia do equipamento.

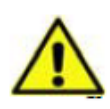

Em caso de avaria do equipamento, o operador deve assegurar que o equipamento se encontra em estado de segurança para prosseguir com o respetivo diagnóstico da falha. A causa da falha deve ser, de qualquer forma, corrigida por profissionais devidamente qualificados. Só após a correção, é que

poderá ser colocado novamente em operação.

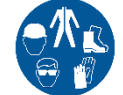

(**c**) avaccontrol<sup>®</sup>

Utilize sempre equipamento de proteção individual antes de manusear os equipamentos.

Certifique-se que os equipamentos têm uma boa ligação à terra. É da inteira responsabilidade do operador certificar-se que o equipamento se encontra ligado à terra de forma apropriada.

As presentes medidas creem a consulta dos manuais dos equipamentos que constituem este quadro elétrico, e que se fazem acompanhar junto do mesmo.

**PARA QUALQUER ESCLARECIMENTO CONTACTE O NOSSO CENTRO DE SUPORTE TÉCNICO.**

 $\binom{n}{10}$  city control®  $\binom{a}{2}$  motor control®  $\binom{n}{2}$  power control®  $\binom{n}{20}$  solar control®

*((k.)* telecontrol<sup>®</sup>

*Ce zenzormatal* 

#### 2. Descrição de funcionamento

O Plug-in Apollo TERA permite a integração de dados provenientes de equipamentos da gama TCW da Teracom via HTTP directamente na base de dados do software Microcom Zeus Server.

Para integração, o plug-in faz ligação directa e de forma segura à API REST do Zeus, permitindo envio e registo de dados para visualização via Zeus Web, bem como integração dos comandos TERACOM no Zeus (para controlo de saídas por exemplo).

A integração dos dados é feita em tempo real com periodicidade de transmissão definida nos equipamentos. Em cada transmissão, são actualizados os últimos dados conhecidos (para uso em Sinópticos) e é adicionada uma nova linha de histórico com os valores actuais.

#### 3. Requisitos

Para devida instalação e funcionamento do Apollo TERA, é necessário:

- Microcom Zeus Server V5.6.70 ou superior
- IP fixo ou DNS (para equipamentos fora da rede)
- Porta aberta no router (para equipamentos fora da rede)
- Permissões Firewall entre Zeus Server e plug-in (quando não instalados na mesma máquina)

#### 4. Configuração Plug-in

Aquando do seu fornecimento, o Apollo TERA vai pré-configurado com os dados necessários para funcionar juntamente com o Zeus via API. Desta forma, não haverá configuração necessária no Plug-in em si.

No entanto, isto implica que para fornecer o software o utilizador providencie previamente os seguintes dados:

- IP/DNS e porta de acesso ao Zeus
- Utilizador Zeus com permissão especial API (ver ponto 5)
- Dados Authaccount e Authpass (ver ponto 5)
- Porta a usar para acesso ao Plug-in

**(O) aqua**control®

O Plug-in é fornecido em formato executável - deve ser arrancado sempre que for pretendido abrir comunicação entre os equipamentos e o Zeus. Recomenda-se adicionar o seu funcionamento como serviço Windows para garantir que é executado durante o arranque.

(a.) telecontrol®

*Ce zenzormatal* 

(c) avaccontrol® (iii) city control® (e) motorcontrol® (4) powercontrol® (a) solarcontrol®

#### 5. Utilizador permissão API

Para funcionamento do Plug-in é necessário configurar um utilizador com permissões para funcionar como cliente da API.

Para criar um utilizador para uso da API, deve-se criar um utilizador Zeus e fazer *check* no ponto "*Enable ZeusAPI usage"* :

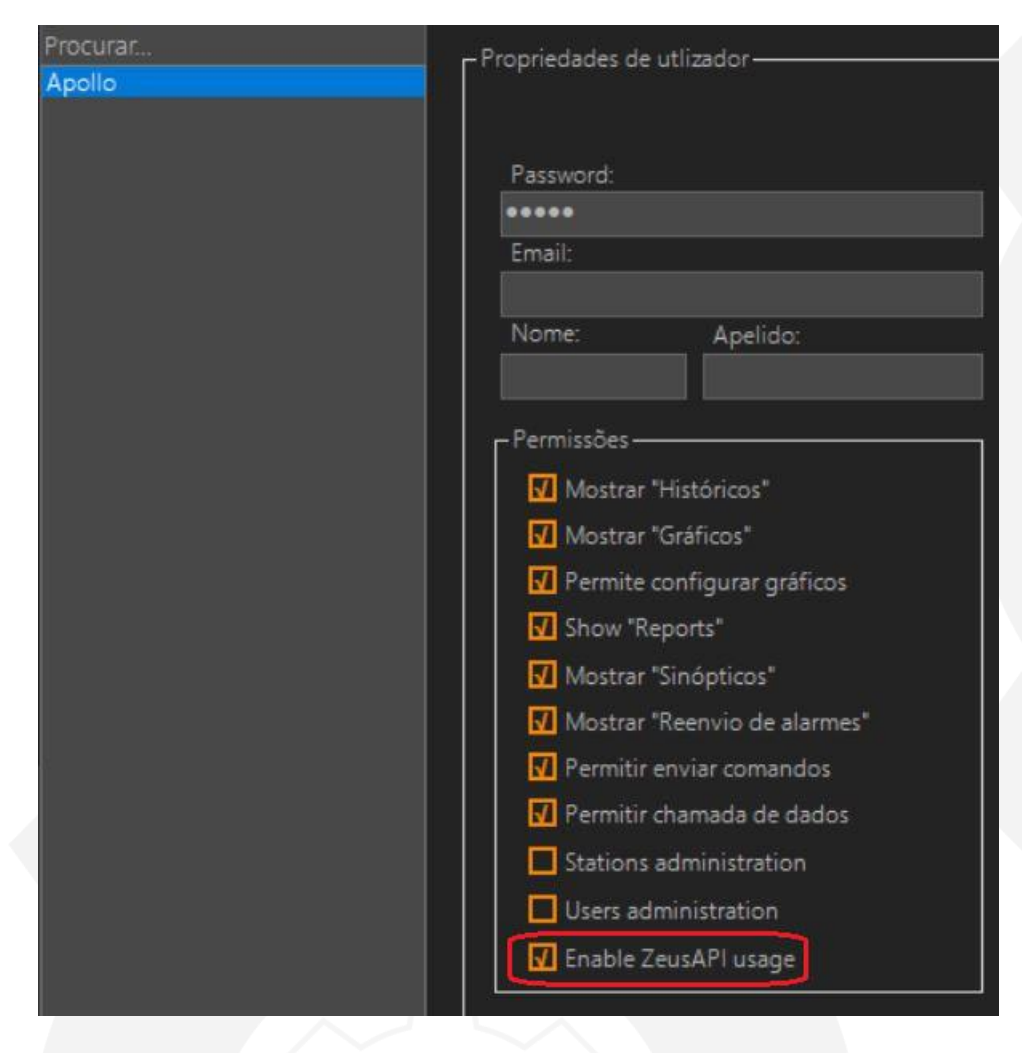

Com o utilizador criado, podem-se obter os dados de Authaccount e Authpass.

(c) avaccontrol® (iii) city control® (e) motorcontrol® (4) powercontrol® (a) solarcontrol®

(C) aquacontrol<sup>®</sup>

Usando as credenciais do utilizador configurado para uso API, deve-se fazer Login no Zeus Web e posteriormente inserir no browser o endereço IP:porta/api\_credentials.html (IP e porta são referentes ao acesso ao Zeus Web).

Na página que é aberta, serão indicados os dados de Authaccount e Authpass. Estes dados são necessários para configuração prévia do Plug-in.

(a.) telecontrol®

Ce zenzor control<sup>®</sup>

#### 6. Criar estações para uso com Apollo TERA

Para integrar os dados dos equipamentos TERACOM no Zeus via Plug-in é necessário criar estações no Zeus para associar aos dados recebidos.

Para criar as estações, abre-se o separador de estações no Zeus Server e clica-se no botão de adicionar estação:

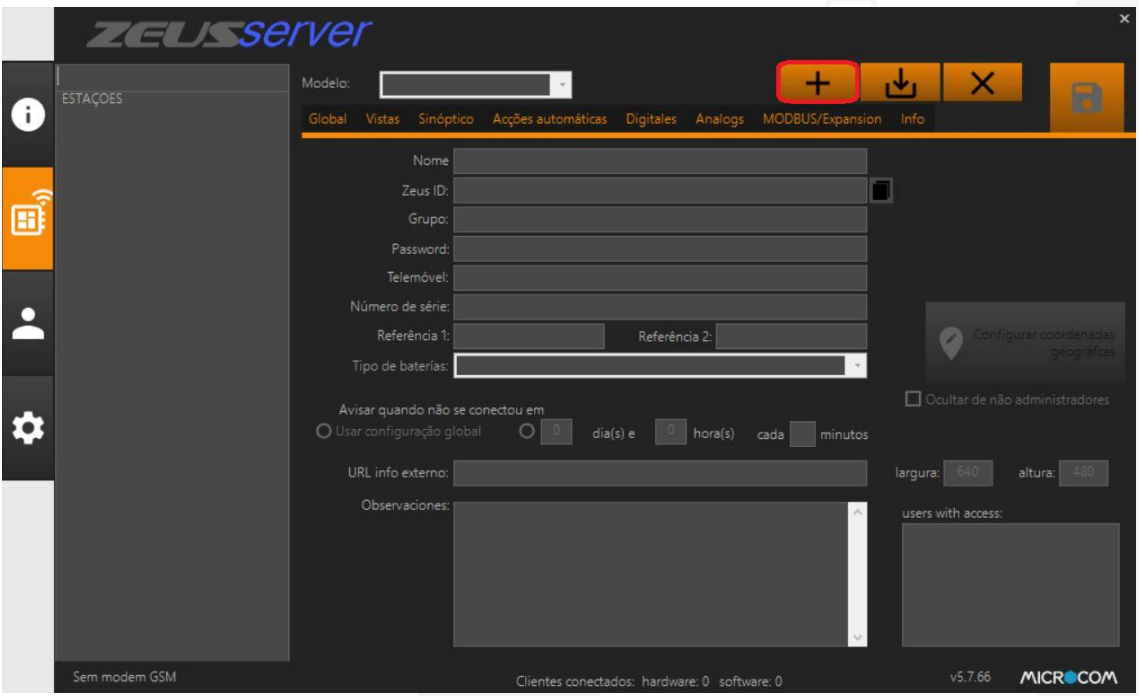

Dados a preencher na nova estação no separador Global:

- Modelo: colocar VIRTUAL
- Nome: Nome/Identificação da estação **sem espaços** equipamento TERACOM terá de ter o mesmo nome
- Configurar coordenadas clicar no botão e definir localização para mapa
- (Opcional) Referência 1 password de autorização de comunicação

**(O) aqua**control®

(c) avaccontrol<sup>®</sup>

(iii) city control® (ex) motor control® (4) power control® (a) solar control®

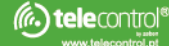

zenzorcontrol<sup>e</sup>

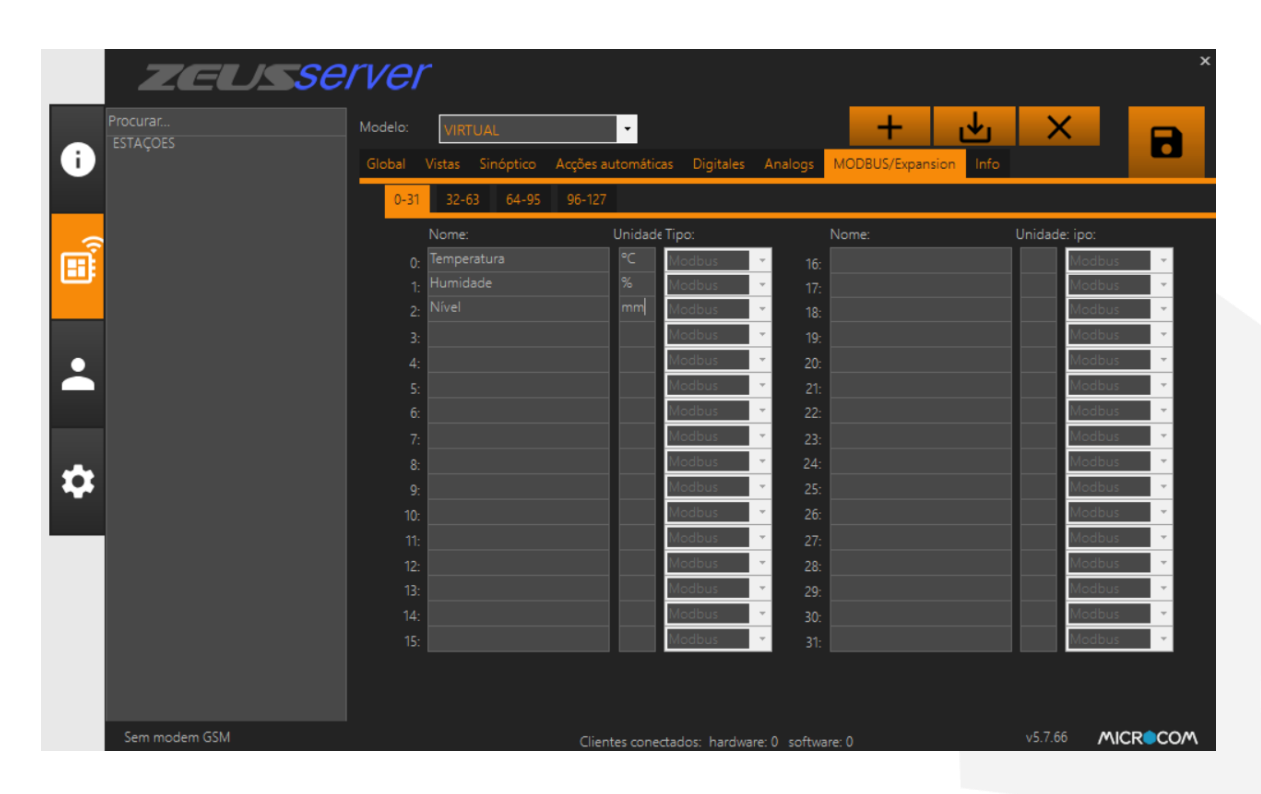

Seleccionar o separador ModBus/Expansion e definir os nomes e unidades das variáveis:

Para simplificação de transmissão, os dados dos equipamentos TERACOM serão sempre inseridos nos canais ModBus/Expansão pela ordem do ficheiro enviado (ver manual do equipamento TERACOM em causa para formato da mensagem enviada). Em caso de um canal ou entrada não for utilizado, o canal ModBus/Expansão em causa não será preenchido.

Finalmente, clicar em guardar estação e definir quais os utilizadores com acesso à mesma - ter em conta que **o utilizador criado para uso API tem de ter acesso às estações.**

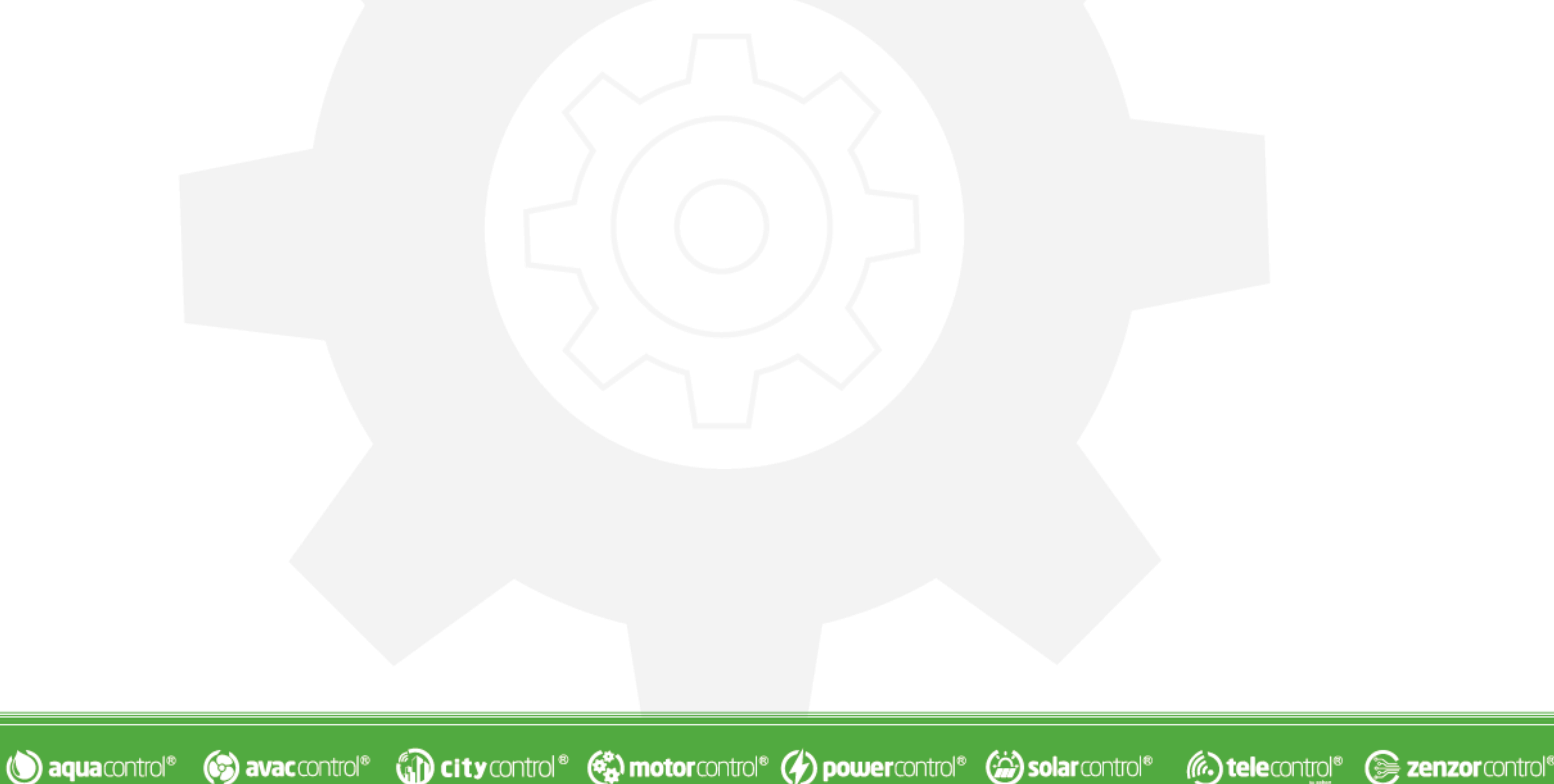

#### 7. Configurar equipamentos para ligar ao Plug-in

Para estabelecer comunicação, é necessário por fim configurar os equipamentos TERACOM que vão comunicar com o Zeus.

Inicialmente, é necessário no separador Network definir o nome da estação:

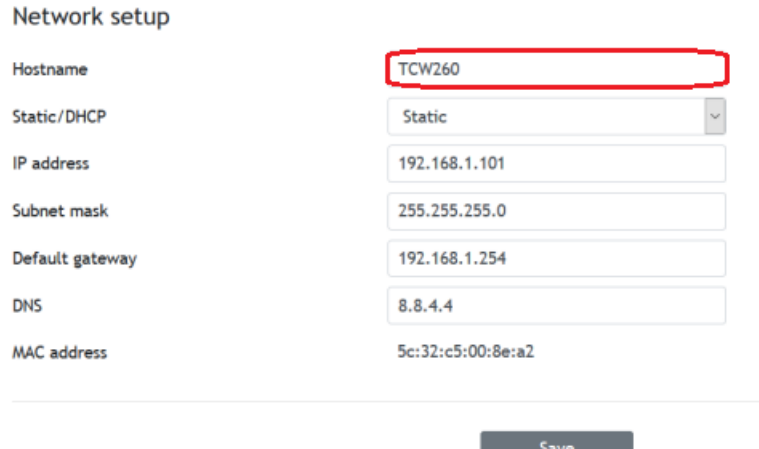

Em "*Hostname"* deve-se colocar o mesmo nome que a estação criada no Zeus. O Plug-in irá usar este nome para identificar a estação correspondente no Zeus.

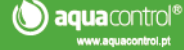

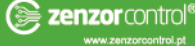

#### Para definir a comunicação, será usada a função HTTP Post:

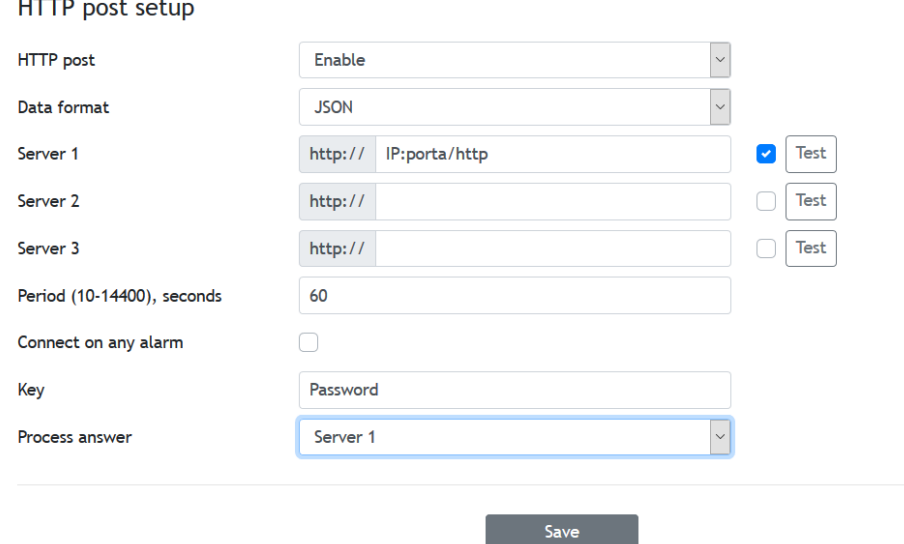

Deve-se preencher da seguinte forma:

- HTTP post Enable
- Data format JSON

(**c**) avaccontrol<sup>®</sup>

(C) aquacontrol®

- Servidor IP:porta/http (IP/DNS e porta do Apollo)
- Period periodicidade de envio de dados
- (Opcional) Key password de acesso, tem de ser igual a Referência1 da estação no Zeus
- Processo answer Yes ou Server1 (dependendo do modelo)

No final fazer "*Save*" para aplicar. Opcionalmente pode-se depois clicar em "*Test*" para testar comunicação. Se estiver tudo conforme devolve a mensagem "*Ok*".

Para as restantes configurações de canais/entradas ou saídas, consultar o equipamento do equipamento TERACOM em questão.

(a) city control® (e) motor control® (4) power control® (a) solar control®

(a.) telecontrol®

**example 20 zenzor** control<sup>e</sup>